## Comment Opentime peut-il calculer la production en tenant compte des différents métiers et taux ?

Nous commençons à nous servir des outils de suivi de la rentabilité de nos missions et nous avons rentré dans Opentime des taux différenciés par types de consultants. Comment l'application peut-elle calculer la production en tenant compte de ces différences de taux ?

Le logiciel Opentime est capable de calculer le coût de production de vos projets [en prenant en](https://opentime.fr/question-comment-elaborer-un-previsionnel-et-suivre-l-avancement-de-mes-projets) [compte les différents taux par consultants](https://opentime.fr/question-comment-elaborer-un-previsionnel-et-suivre-l-avancement-de-mes-projets). Pour cela, chaque utilisateur doit se voir attribué un ou plusieurs métiers spécifiques.

## Métier par défaut

Vous pouvez tout d'abord configurer les métiers qui correspondent à votre entreprise puis [affecter](https://opentime.fr/question-comment-affecter-un-salarie-a-un-metier-en-particulier) [un métier par défaut aux utilisateurs.](https://opentime.fr/question-comment-affecter-un-salarie-a-un-metier-en-particulier)

Ce métier est accompagné d'une date de prise de poste, il pourra donc suivre l'évolution de la carrière de chaque salarié.

Si vous souhaitez uniquement obtenir les coûts par utilisateurs indépendamment de leurs métiers, vous pouvez également [activer le coût par utilisateur](https://opentime.fr/question-comment-activer-le-cout-par-utilisateur).

## Métiers utilisables

Dans un second temps, il est aussi possible de sélectionner des métiers utilisables par l'utilisateur s'il peut en réaliser plusieurs en fonction de ses tâches.

- Rendez-vous dans **Configuration** → **Paramétrage** → **Editer le fichier de paramètres**
- Activez le paramètre **useroptions\_task** en cochant **Oui**
- N'oubliez pas de **sauvegarder** en bas de page

Vous pouvez maintenant sélectionner les différents métiers utilisables en vous rendant dans la

fiche de chaque utilisateur.

- Rendez-vous dans **Configuration** → **Utilisateurs**
- Cliquez sur le nom d'un utilisateur, sa fiche s'ouvre
- En bas de la fiche se trouve une double liste **Métier utilisable** dans laquelle vous pouvez sélectionner des métiers à gauche pour les faire passer dans la liste de droite à l'aide des doubles flèches
- **Sauvegardez** en bas de la fiche

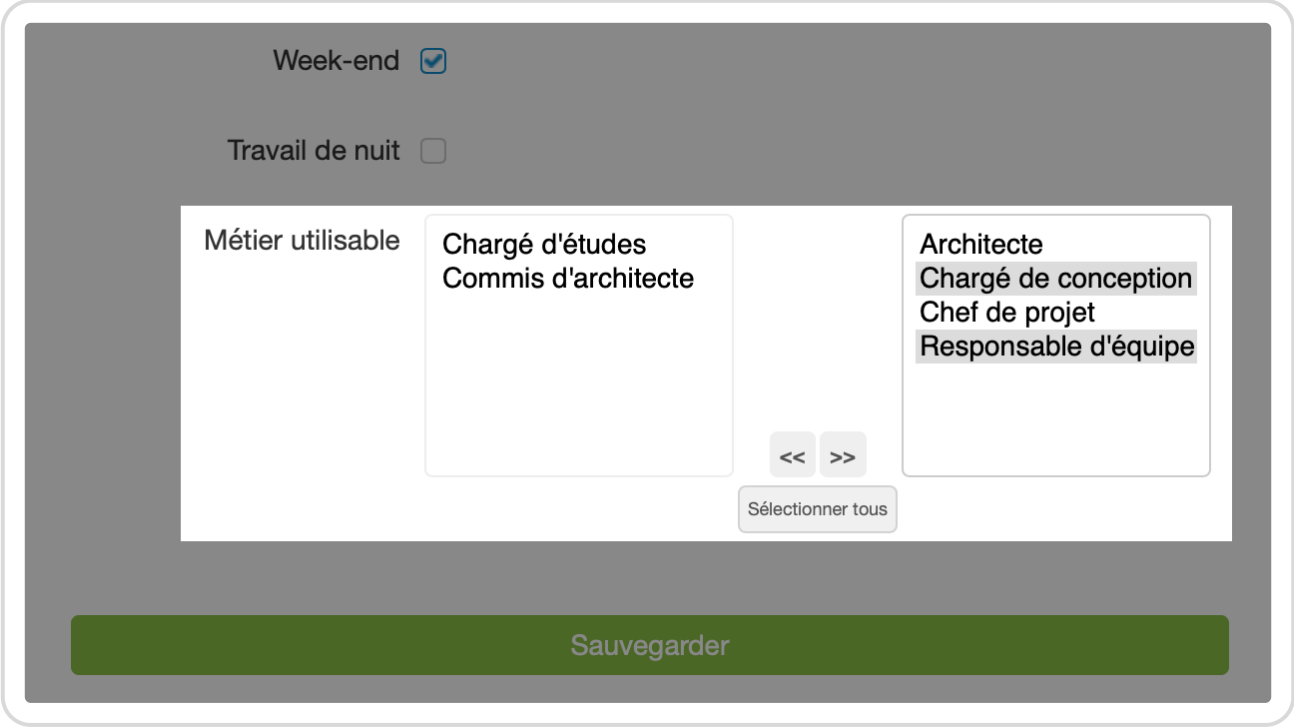

Choisir les métiers utilisables par utilisateur

## **Métiers utilisables dans la saisie de temps**

Pour rendre ces métiers accessibles dans la saisie de temps, rendez-vous dans **Configuration** →

**Paramétrage** → **Editer le fichier de paramètres**.

Vous pouvez activer le paramètre **hours\_taskid** en cochant **Oui** et **sauvegarder**.

Chaque utilisateur pour qui vous avez sélectionnez des métiers utilisables peut désormais choisir les métiers sur lesquels il effectue des tâches lorsqu'il saisie son temps dans l'onglet Temps .

Dans la saisie en colonne par exemple, Hervé sélectionne son métier pour chaque projet.

Choix des métiers dans la saisie du temps

Extrait de l'aide en ligne du site [Opentime.fr](http://opentime.fr/)

Pour plus d'infos, contactez l'équipe Opentime à [support@opentime.net](mailto:support@opentime.net) ou au 03 20 06 51 26